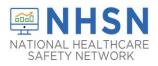

#### **Purpose of Document:**

The purpose of this guidance document is to assist long-term care facilities (LTCFs) with adding users in the CDC's National Healthcare Safety Network's (NHSN's) LTCF COVID-19 MODULE. Facilities are strongly encouraged to have more than one NHSN users who can view, enter, and analyze data. This will help prevent loss of NHSN access in the event of staff turnover.

#### To Add Users:

- 1. The NHSN Facility Administrator will log into SAMS at <a href="https://sams.cdc.gov/">https://sams.cdc.gov/</a> to access NHSN.
- On the left-hand navigation panel of the NHSN homepage, select > Users>>Add near the bottom of the screen.

| Analysis | • |      |
|----------|---|------|
| Users    | • | Add  |
| Facility | • | Find |

- 3. When the Add User screen appears, complete all the required fields marked with \*.
  - a. Create a username (ex. first initial and last name ASmith)
    - Can have up to 32 characters or numbers
    - Cannot be an email address
    - Cannot contain any special characters (i.e. %, \$,&, etc.)

\* The NHSN User ID is a unique identifier used to identify users in the NHSN application, that is created by the NHSN Facility Administrator.\*

b. The email address entered must be the same one used to request their SAMS invitation.

| User ID *:                        | Up to 32 letters and/or numbers, no spaces or special characters |                 |
|-----------------------------------|------------------------------------------------------------------|-----------------|
| User ID A:                        | op to szietters and/or numbers, no spaces or special characters  |                 |
| Prefix                            |                                                                  |                 |
| First Name *:                     |                                                                  |                 |
| Middle Name:                      |                                                                  |                 |
| Last Name *:                      | ]                                                                |                 |
| Title                             | ]                                                                |                 |
| User Active:                      |                                                                  |                 |
| User Type:                        | $\sim$                                                           |                 |
| Phone Number *:                   |                                                                  | Extension:      |
| Fax Number:                       |                                                                  |                 |
| E-mail Address *:                 |                                                                  |                 |
| Enter New Password for user *:    |                                                                  |                 |
| Re-enter New Password for user *: |                                                                  |                 |
| Address, line 1:                  | ]                                                                |                 |
| Address, line 2:                  |                                                                  |                 |
| Address, line 3:                  |                                                                  |                 |
| City                              |                                                                  |                 |
| State                             | ×                                                                |                 |
| County:                           |                                                                  |                 |
| Zip Code:                         |                                                                  | Zip Code Ext.:  |
| Home Phone Number:                |                                                                  | Home Extension: |
| Beeper                            |                                                                  |                 |

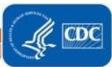

1

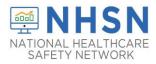

4. Click "Save" to create the user.

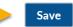

5. Once the user has been created, you must assign user rights by checking the boxes under Long Term Care and click "Save".

\*Rights are assigned based on how much access the NHSN Facility Administrator would like to grant the user

| 🍪 Add User Rights                     |                                            |
|---------------------------------------|--------------------------------------------|
| Saved succes (ID 468319) saved succes | fully. Please add rights for the new user. |
|                                       |                                            |
|                                       | User ID: ATURNER (ID 468319)               |
|                                       | Fac: Test TM3033<br>Facility List:         |
|                                       |                                            |
|                                       |                                            |
| Rights                                | Long Term Care                             |
| Administrator                         |                                            |
| All Rights<br>Analyze Data            |                                            |
| Add, Edit, Delete                     |                                            |
| View Data                             |                                            |
| Custo size Dishte                     | Advanced                                   |
| Customize Rights                      | Advanced                                   |
|                                       | Effective Rights Save Back                 |
|                                       |                                            |

| 🍪 Add User Rights                  |                                    |          |
|------------------------------------|------------------------------------|----------|
| Subsers rights saved successfully. |                                    |          |
|                                    |                                    |          |
|                                    | User ID: ATURNER (ID 468319)       |          |
|                                    | Fac: Test TM3033<br>Facility List: |          |
|                                    | ,                                  |          |
|                                    |                                    |          |
| Rights                             | Long Term Care                     |          |
| Administrator                      |                                    |          |
| All Rights                         |                                    |          |
| Analyze Data                       |                                    |          |
| Add, Edit, Delete                  |                                    |          |
| View Data                          | $\checkmark$                       |          |
| Customize Rights                   |                                    | Advanced |
|                                    | Effective Rights Save Back         |          |
|                                    |                                    |          |

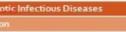

September 29, 2020

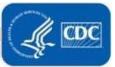

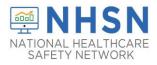

The newly added user will receive two emails containing instructions to complete SAMS registration and NHSN enrollment. Examples are provided below. \* The email address used to register for SAMS must be the same email address as the one entered in step 3.

- Guidance for Email Use for NHSN and SAMS registration can be found here -<u>https://www.cdc.gov/nhsn/pdfs/ltc/nhsn-sams-registration-email-use.pdf</u>.
- After a new user is added to an enrolled facility, NHSN will send the "Welcome to NHSN!" email (screenshot below) that will have instructions for accessing the NHSN Facility/Group Administrator Rules of Behavior.

| From: NHSN (CDC) < <u>nhsn@cd</u><br>Sent: Monday, March 11, 2019                                                                                                    |                                                                                                    |                                                                                                    |                                                                                                    |                                   |
|----------------------------------------------------------------------------------------------------|----------------------------------------------------------------------------------------------------|----------------------------------------------------------------------------------------------------|----------------------------------------------------------------------------------------------------|-----------------------------------|
| To:<br>Cc: NHSN (CDC) < <u>nhsn@cdc.gc</u><br>Subject: Welcome to NHSN!                                                                                                    | <u>)v</u> >                                                                                                    |                                                                                                    |                                                                                                    |                                   |
| Welcome to the National He                                                                                                    | althcare Safety Netw                                                                                                    | ork (NHSN)!                                                                                                    |                                                                                                    |                                   |
| You have been added as the                                                                                                    | type of user indicated                                                                                                    | for the following t                                                                                                    | àcility or Group:                                                                                                    |                                   |
| Facility or Group Name:                                                                                                    |                                                                                                    |                                                                                                    |                                                                                                    |                                   |
| User Type:                                                                                                    |                                                                                                    |                                                                                                    |                                                                                                    |                                   |
| In order to participate as a<br>safeguarding the system's                                                                                                    |                                                                                                    | 0                                                                                                    |                                                                                                    |                                   |
| agreement to abide by the ru<br><u>@SDN ENROLLMENT G</u><br>Once you have agreed to the<br>Disease Control and Prevent<br>submit documentation for id                                                                                                    | UDE URL@<br>Rules of Behavior, y<br>ion's (CDC) Secure A<br>entity proofing. SAM                                                                                                    | ou will need to regi<br>Access Management<br>S is a web portal do                                                                                                    | ster with the Center<br>System (SAMS) a<br>esigned to provide                                                                                         | nd                                |
| agreement to abide by the ru<br><u>@SDN ENROLLMENT G</u><br>Once you have agreed to the<br>Disease Control and Prevent<br>submit documentation for id<br>centralized access to public<br>If you are already an active                                                                                              | UIDE URL@<br>Rules of Behavior, y<br>ion's (CDC) Secure A<br>entity proofing. SAM<br>health information an<br>NHSN user, you may                                                                                         | ou will need to regi<br>A ccess Management<br>(S is a web portal d<br>d computer applicat<br>disregard the instru                                                                 | ster with the Center<br>System (SAMS) a<br>esigned to provide<br>ions operated by th<br>ctions in this email.                                         | nd<br>e CDC.                      |
| agreement to abide by the ru<br><u>@SDN ENROLLMENT G</u><br>Once you have agreed to the<br>Disease Control and Prevent<br>submit documentation for id<br>centralized access to public                                                                                                    | UDE URL@<br>Rules of Behavior, y<br>ion's (CDC) Secure A<br>entity proofing. SAM<br>health information an<br>NHSN user, you may<br>ement System (SAMS<br>of the SAMS process<br>(SN, please contact m                    | ou will need to regi<br>Access Management<br>S is a web portal di<br>d computer applicat<br>disregard the instru<br>S) and access NHSI<br>for another CDC a                       | ster with the Center<br>System (SAMS) a<br>esigned to provide<br>ions operated by th<br>ctions in this email.<br>N Reporting.<br>pplication but you h | nd<br>e CDC.<br>Log in<br>ave not |
| agreement to abide by the ru<br><u>@SDN ENROLLMENT G</u><br>Once you have agreed to the<br>Disease Control and Prevent<br>submit documentation for id<br>centralized access to public<br>If you are already an active<br>to the Secure Access Manag<br>If you have already complete<br>previously had access to NH | UDE URL@<br>Rules of Behavior, y<br>ion's (CDC) Secure A<br>entity proofing. SAM<br>health information an<br>NHSN user, you may<br>ement System (SAM)<br>of the SAMS process<br>(SN, please contact <u>nh</u><br>i SAMS. | ou will need to regi<br>Access Management<br>S is a web portal de<br>d computer applicat<br>disregard the instru<br>S) and access NHSI<br>for another CDC a<br>nsn@cdc.gov and in | ster with the Center<br>System (SAMS) a<br>esigned to provide<br>ions operated by th<br>ctions in this email.<br>N Reporting.<br>pplication but you h | nd<br>e CDC.<br>Log in<br>ave not |

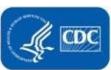

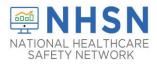

• Once the newly added user selects the link in the email, they will receive the agreement to review NHSN "Rules of Behavior" (screenshot below):

| * . • . • • · · · · ·            |                                                                                                    |                                |   |
|----------------------------------|----------------------------------------------------------------------------------------------------|--------------------------------|---|
|                                  | Network (NHSN), a surveillance sys                                                                                                 |                                | ^ |
|                                  | OC), allows participating healthcare f<br>safety, such as surgical site infection                                                  |                                |   |
|                                  | fections, dialysis incidents, and hea<br>ols that generate reports using the a                                                     |                                |   |
|                                  | l local comparisons, etc). NHSN als                                                                                                |                                |   |
|                                  | essons learned.<br>es a variety of sensitive data that are                                                                         | provided by beathcare          |   |
| facilities. This information r   | equires protection from unauthorize                                                                                                | d access, disclosure, or       |   |
|                                  | identiality, integrity, and availability re<br>sers of the NHSN web-based comp                                                     |                                |   |
| Purpose                          |                                                                                                    |                                | ~ |
| Rules of Behavior establis       | standards that recognize knowledg                                                                                                  | eable users are the foundation |   |
| LICK HERE                        |                                                                                                    |                                |   |
| PUP (B/KB/ STREES                | Agree                                                                                                    | Do Not Agree                   |   |
|                                  |                                                                                                    |                                |   |
| WARNING                          |                                                                                                    |                                |   |
| business by authorized personnel | iter system, which may be accessed and us<br>. Unauthorized access or use may subject                                              | riolators to crimine"          |   |
| monitored, intercepted, recorded | right to privacy on this system. All informa<br>read, copied, and shared by authorized p<br>use of this system, whether authorized |                                |   |
| terms. (Title 18, U.S.C.)        | use of this system, whether authorized .                                                                                           |                                |   |

• After the new user "Agree" to accept the NHSN Rules of Behavior, the user should allow 3 business days to receive the "Invitation to Register with SAMS" from SAMS-no-reply (screenshot below) email:

The added user must read the email and follow the instructions in its <u>entirety</u> to ensure completion of process to access NHSN.

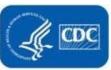

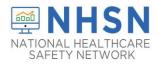

#### **Important Notes:**

If you have specific questions regarding "adding additional users" please submit email to the NHSN Helpdesk: <a href="mailto:nhsn@cdc.gov">nhsn@cdc.gov</a> with "Adding Additional Users" in the subject line.

If assistance is needed with SAMS: <a href="mailto:samshelp@cdc.gov"><u>samshelp@cdc.gov</u></a>

LTCF Resources can be accessed here: https://www.cdc.gov/nhsn/ltc/covid19/index.html

If your facility is without an NHSN Facility Administrator or any NHSN users, please visit <u>https://www.cdc.gov/nhsn/facadmin/index.html</u> to reassign the role to a different user.

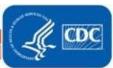

5